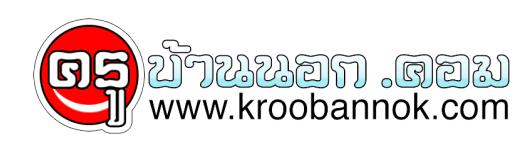

## **คุรุสภาประกาศรายชื่อผู้ผ่านเกณฑ์การทดสอบและประเมินสมรรถนะ ทางวิชาชีพครู ครั้งที่ 1/2565**

นำเสนอเมื่อ : 1 เม.ย. 2565

## คุรุสภาประกาศรายชื่อผู้ผ่านเกณฑ์การทดสอบและประเมินสมรรถนะทางวิชา ชีพครู ครงที่ 1/2565 ผานทางเว็บไซต์ สทศ.

วันนี้ ( 31 มี.ค.) รศ.ดร.ประวิต เอราวรรณ์

เลขาธิการคณะกรรมการข้าราชการครูและบุคลากรทางการศึกษา (ก.ค.ศ.) รักษาการเลขาธิการคุรุสภา เปิดเผยว่า ตามที่สำนักงานเลขาธิการคุรุสภา ได้มอบหมายให้สถาบันทดสอบทางการศึกษาแห่งชาติ (องค์การมหาชน) หรือ สทศ. จัดทดสอบและประเมินสมรรถนะทางวิชาชีพครู ดานความรู้และประสบการณ์วิชาชีพ ตามมาตรฐานวิชาชีพครู ครั้งที่ 1 ประจำปี พ.ศ.2565 ไปเมื่อวันที่ 18- 19 กุมภาพันธ์ 2565 นั้น ขณะนี้นางสาวตรีนุช เทียนทอง รัฐมนตรีว่าการกระทรวงศึกษาธิการ (รมว.ศธ.) และ ประธานกรรมการคุรุสภา ได้ลงนามในประกาศคณะกรรมการคุรุสภา เรื่อง

รายชื่อผู้ผ่านเกณฑ์การทดสอบและประเมินสมรรถนะทางวิชาชีพครู ด้านความรู้และประสบการณ์วิชาชีพ ตามมาตรฐานวิชาชีพครู ครั้งที่ 1/2565 แล้ว โดยมีผู้ผ่านเกณฑ์การทดสอบฯ ในแต่ละวิชา ซึ่งมีจำนวน 4 วิชา ดังนี้ วิชาการใช้ภาษาไทยเพื่อการสื่อสาร จำนวน 28,551 คน วิชาการใช้ภาษาอังกฤษเพื่อการสื่อสาร จำนวน 9,910 คน วิชาการใช้เทคโนโลยีดิจิทัลเพื่อการศึกษา จำนวน 23,136 คน และวิชาชีพครู จำนวน 15,232 คน ่ ในจำนวนนี้มีผูที่สอบผานมากกว่า 1 วิชา ซึ่งผู้เข้ารับการทดสอบฯ สามารถตรวจผลการทดสอบฯ ว่า "ผ่าน" หรือ ี่"ไม่ผ่าน" ได้ทางเว็บไซต์ สทศ. <https://www.niets.or.th/th/catalog/view/3985>

รักษาการเลขาธิการคุรุสภา กล่าวต่อไปว่า นอกจากนี้ รมว.ศธ.ยังลงนามในประกาศฯ เรื่อง รายชื่อผู้ผ่านเกณฑ์การเทียบเคียงผลการทดสอบและประเมินสมรรถนะทางวิชาชีพครู ดานความรู้และประสบการณ์วิชาชีพ ตามมาตรฐานวิชาชีพครู ครั้งที่ 1/2565 วิชาการใช้ภาษาไทยเพื่อการสื่อสาร มีผู้ผ่านเกณฑ์การเทียบเคียงฯ จำนวน 3 คน และครั้งที่ 2/2565 วิชาการใช้ภาษาไทยเพื่อการสื่อสาร จำนวน 5 คน และวิชาการใช้ภาษาอังกฤษเพื่อการสื่อสาร จำนวน 2 คน ทั้งนี้ หากข้อเท็จจริงปรากฏภายหลังว่า ผู้ผ่านเกณฑ์การทดสอบและประเมินฯผู้ใดเป็นผู้ขาดคุณสมบัติตามประกาศคณะกรรมการคุรุสภา เรื่อง หลักเกณฑ์และวิธีการทดสอบและประเมินสมรรถนะทางวิชาชีพครู พ.ศ. 2563 และที่แก้ไขเพิ่มเติม (ฉบับที่ 2) พ.ศ. 2564

คณะอนุกรรมการอำนวยการทดสอบและประเมินสมรรถนะทางวิชาชีพครูเพื่อขอรับใบอนุญาตประกอบวิชาชีพครู โดยความเห็นชอบของคณะกรรมการคุรุสภา สามารถยกเลิกผลการทดสอบและประเมินฯ หรือการรับรองการเทียบเคียงผลการทดสอบฯของผู้นั้นได้ และการพิจารณาตัดสินของคณะกรรมการคุรุสภาถือเป็นที่สิ้นสุด

รศ.ดร.ประวิต กล่าวด้วยว่า สำหรับการดูผลคะแนนการทดสอบฯ นั้น ทั้งผู้ที่เข้ารับการทดสอบฯ ครั้งที่ 1 ในปี พ.ศ. 2564 และ ปี พ.ศ.2565 สามารถดูคะแนนสอบของตนเองผ่านระบบ Self-Service ของสำนกงานเลขาธิการคุรุสภาได้ โดยปฏิบัติตามขนตอน ดังนี้ ขั้นตอนแรก สมัครเป็นสมาชิกเข้าใช้งานระบบ Self-Service ที่เว็บไซต์ <https://selfservice.ksp.or.th/ksp-esv/index.jbx> โดยกรอกข้อมูลส่วนบุคคลและกดปุ่มบันทึก ขั้นตอนที่สอง การตรวจสอบผลคะแนนการทดสอบ โดยกรอกเลขที่บัตรประชาชน รหัสผ่าน และกดปุ่มเข้าระบบ แล้วเลือกเมนูหลัก "มาตรฐานวิชาชีพ" และเลือกรายการ "ตรวจสอบผลการทดสอบและประเมินสมรรถนะฯ"

ในกรณีมีวิชาที่ผลคะแนนการทดสอบไม่ผ่านเกณฑ์การทดสอบฯ ให้ผู้เข้ารับการทดสอบฯสมัครสอบในรายวิชาที่มีผลคะแนนไม่ผ่านเกณฑ์ในการจัดการทดสอบครั้งต่อไป ซึ่งผลการทดสอบฯแต่ละรายวิชาสามารถใช้ได้ไม่เกิน 3 ปีนับจากวันที่ประกาศผล รายวิชาใดเกินระยะเวลาที่กำหนดต้องเข้ารับการทดสอบและประเมินสมรรถนะทางวิชาชีพครูอีกครั้ง

รศ.ดร.ประวิต กล่าวต่อไปว่า สำหรับการยื่นคำขอขึ้นทะเบียนรับใบอนุญาตประกอบวิชาชีพครู นั้น ผู้ที่สามารถยื่นขอขึ้นทะเบียนรับใบอนุญาตประกอบวิชาชีพครู จะต้องเป็นผู้มีคุณสมบัติครบ 3 ข้อ ดังนี้ 1) ผ่านเกณฑ์การทดสอบและประเมินสมรรถนะทางวิชาชีพครู ด้านความรู้และประสบการณ์วิชาชีพ ตามมาตรฐานวิชาชีพครู ครบจำนวน 4 วิชา 2) ผ่านเกณฑ์การประเมินสมรรถนะทางวิชาชีพครู ด้านการปฏิบัติงานและการปฏิบัติตน ตามมาตรฐานวิชาชีพครู และ 3)

สำเร็จการศึกษาจากสถาบนที่คุรุสภาโหการรบรอง ผู้ที่มีคุณสมบัติครบแล้ว ไห้เข้าระบบ KSP Self – Service เพื่อยื่นคำขอขึ้นทะเบียนรับใบอนุญาตประกอบวิชาชีพครู โดยผู้ที่สำเร็จการศึกษาในหลักสูตรที่คุรุสภาให้การรับรอง ต้องติดต่อมหาวิทยาลัยหรือสถาบันที่ตนเองสำเร็จการศึกษา

เพื่อตรวจสอบรายชื่อและขอทราบเลขที่ส่งข้อมูลผู้สำเร็จการศึกษา จากนั้นให้เข้าระบบ KSP Self – Service โดยเลือกเมนู-ใบอนุญาต – ขอขึ้นทะเบียนใบอนุญาตครูไทย – บันทึกคำขอขึ้นทะเบียนใบอนุญาต – ครู สำหรับ KSP Bundit ส่วนครูชาวต่างชาติ ให้เลือกเมนู Registration of License Foreign Teacher – Complete Online Application Form ผานระบบ KSP Self-Service เชนเดียวกัน

"หลังจากยื่นคำขอขึ้นทะเบียนฯ เข้ามาเรียบร้อยแล้ว เจ้าหน้าที่คุรุสภาในสำนักงานศึกษาธิการจังหวัด จะตรวจสอบคุณสมบัติและเอกสารแนบประกอบคำขอ ประมาณ 5 – 7 วันทำการ แล้วให้ผู้ยื่นคำขอขึ้นทะเบียนฯ เข้าระบบ KSP Self-Service เพื่อตรวจสอบว่า "ผ่าน" หรือเจ้าหน้าที่ขอเอกสารเพิ่มเติม ้เมื่อผานการตรวจสอบแลวใหดำเนินการพิมพ์ใบแจงชำระคาธรรมเนียม โดยชำระได 3 ช่องทาง คือ เคาน์เตอร์ธนาคารกรุงไทย เคาน์เตอร์ไปรษณีย์ไทย และเคาน์เตอร์เซอร์วิส แล้วสำนักงานเลขาธิการ คุรุสภาจะเสนอคณะกรรมการมาตรฐานวิชาชีพ พิจารณาอนุมัติการขึ้นทะเบียนฯ แก่ผู้ที่ผ่านการตรวจสอบและมีคุณสมบัติครบถวน โดยใชระยะเวลาดำเนินการ 15-30 วันทำการ แลวประกาศรายชื่อผู่ไดรับการอนุมัติออกใบอนุญาตฯ ผ่านระบบ KSP Self-Service ซึ่งผู้ที่ยื่นคำขอสามารถตรวจสอบผลต่างๆ ตรวจสอบสถานะใบอนุญาตได้ที่ [http://www.ksp.or.th/service/license\\_search.php](http://www.ksp.or.th/service/license_search.php) และพิมพ์ใบอนุญาตประกอบวิชาชีพอิเล็กทรอนิกส์ด้วยตนเองได้ทันที ผ่านระบบ KSP Self-Service หรือ KSP

School" รศ.ดร.ประวิต กล่าว.

- [ดูประกาศคุรุสภาประกาศผลผู้ผ่านเกณฑ์การทดสอบและประเมินสมรรถนะทางวิชาชีพครู](https://www.ksp.or.th/ksp2018/2022/03/36759/) [ด้านความรู้และประสบการณ์วิชาชีพ ตามมาตรฐานวิชาชีพครู ครั้งที่ 1/2565 จำนวน 4 วิชา](https://www.ksp.or.th/ksp2018/2022/03/36759/)
- [คุรุสภาประกาศผลผู้ผ่านเกณฑ์การทดสอบและประเมินสมรรถนะทางวิชาชีพครู](https://www.ksp.or.th/ksp2018/2022/03/36768/) [ด้านการปฏิบัติงานและการปฏิบัติตน ตามมาตรฐานวิชาชีพครู ครั้งที่ 1/2565 จำนวน 2,788 คน](https://www.ksp.or.th/ksp2018/2022/03/36768/)
- [คุรุสภาประกาศผลผู้ผ่านเกณฑ์การเทียบเคียงผลการทดสอบและประเมินสมรรถนะทางวิชาชีพคร](https://www.ksp.or.th/ksp2018/2022/03/36753/)ู [ด้านความรู้และประสบการณ์วิชาชีพ ตามมาตรฐานวิชาชีพครู ครั้งที่ 2/2565 จำนวน 2 วิชา 7 ราย](https://www.ksp.or.th/ksp2018/2022/03/36753/)
- <u>[ขั้นตอนการยื่นคำขอขึ้นทะเบียนรับใบอนุญาตประกอบวิชาชีพครูผ่านระบบอิเล็กทรอนิกส์](https://www.ksp.or.th/ksp2018/2021/03/28328/)</u> <u>กรณีสำเร็จการศึกษาในหลักสูตรที่คุรุสภาให<sup>้</sup>การรับรอง</u>
- [รายละเอียดขั้นตอนในการดูคะแนน](https://www.ksp.or.th/ksp2018/wp-content/plugins/pdfjs-viewer-shortcode/pdfjs/web/viewer.php?file=https://www.ksp.or.th/ksp2018/wp-content/uploads/2022/03/การตรวจสอบ.pdf&attachment_id=36654&dButton=true&pButton=true&oButton=false&sButton=true#zoom=auto&pagemode=none&_wpnonce=94d099e3c8)

ที่มา [สำนักงานเลขาธิการคุรุสภา](https://www.ksp.or.th/ksp2018/2022/03/36777/)